## LOGITECH TAP QUICK START GUIDE FOR MICROSOFT TEAMS ROOMS

logitech<sup>®</sup> Microsoft

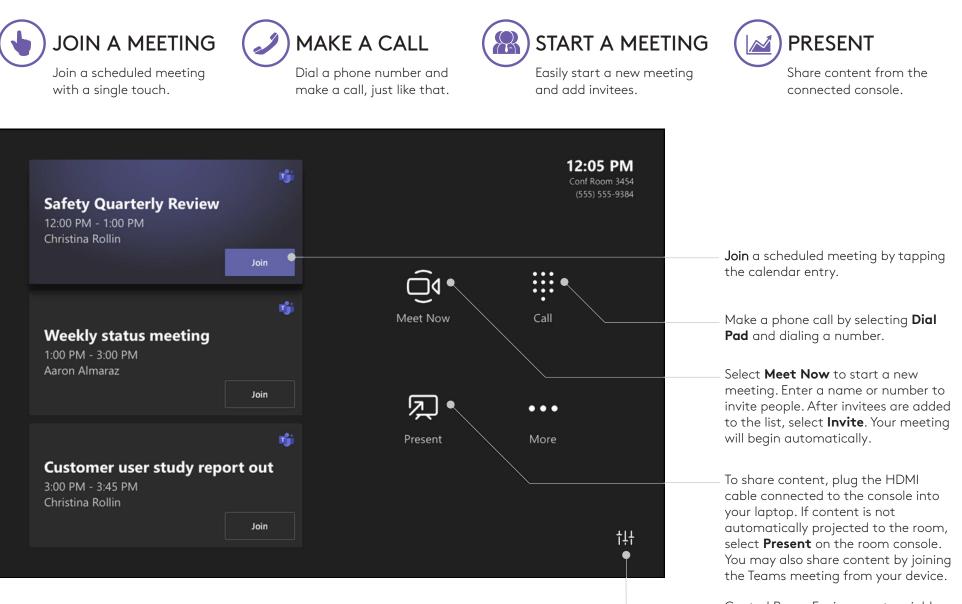

Control Room Environment variables

## MEETING CONTROLS

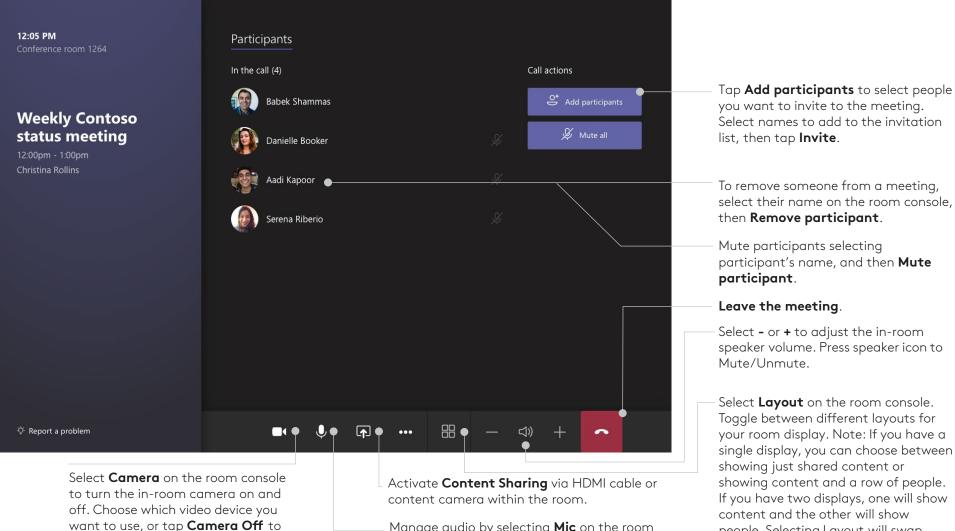

FOR MORE INFORMATION

stop streaming the room's video

logitech.com/microsoft

Manage audio by selecting **Mic** on the room console to mute or unmute the room mic.

v191126

Logitech Inc. 7700 Gateway Blvd. Newark, CA 94560 Published November 2019

© 2019 Logitech. Logitech, the Logitech logo and other Logitech marks are owned by Logitech and may be registered. All other trademarks are the properties of their respective owners. Logitech assumes no responsibility for any errors that may appear in this publication. Product, pricing and feature information contained herein is subject to change without notice.

logitech Microsoft

people. Selecting Layout will swap

which display shows which.